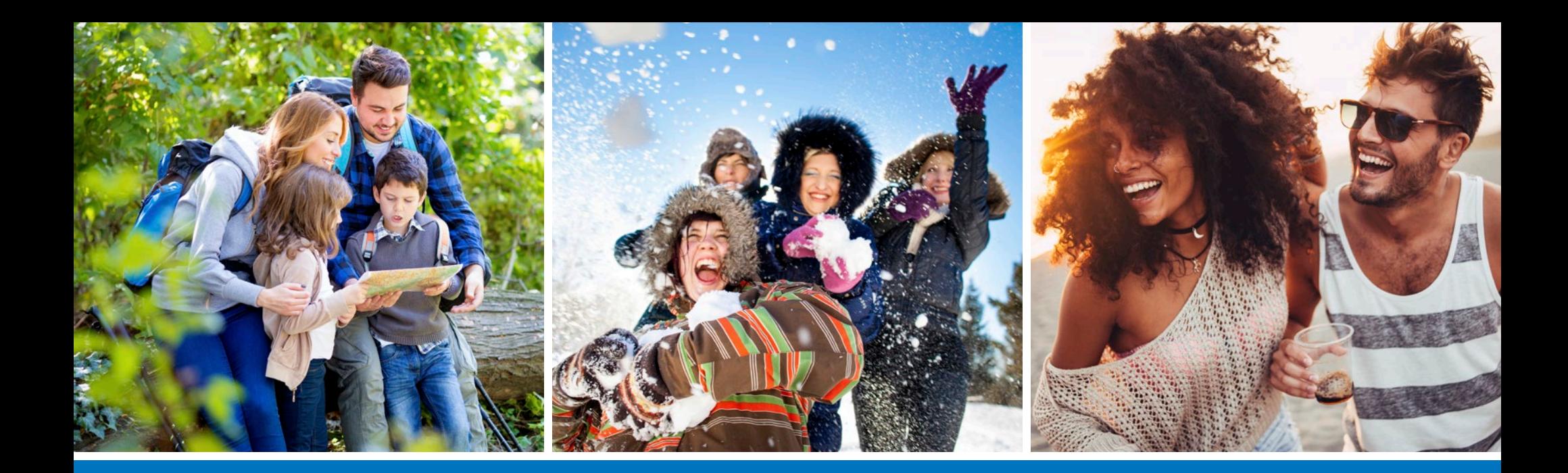

# **How to Book Reservations Online**

**Here are four easy steps to help you when booking your reservations online.**

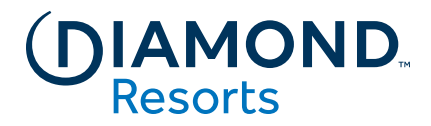

## **Step 1: Book Online** Once logged in, you will be taken to

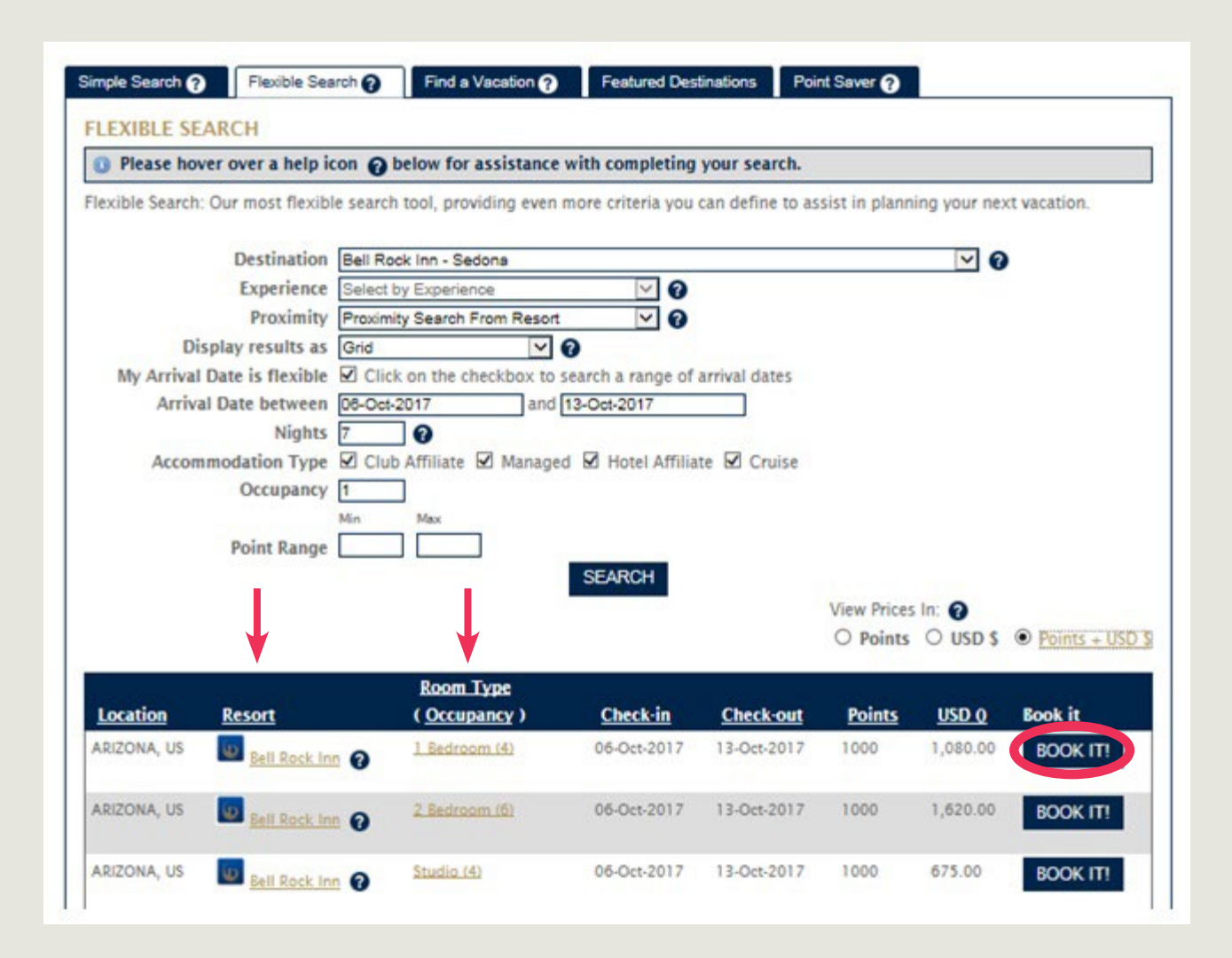

the Member Area home page. Under My Reservations, select how you want to book a vacation using Book with Simple Search, Book with Flexible Search, Book with Point Saver or Find a Vacation.

Once you have completed your search and decided on the perfect vacation, you can click on Resort and Room Type for more information. Select **BOOK IT** button to make your reservation.

## **Step 2: Resort and Guest Details Review Your Reservation**

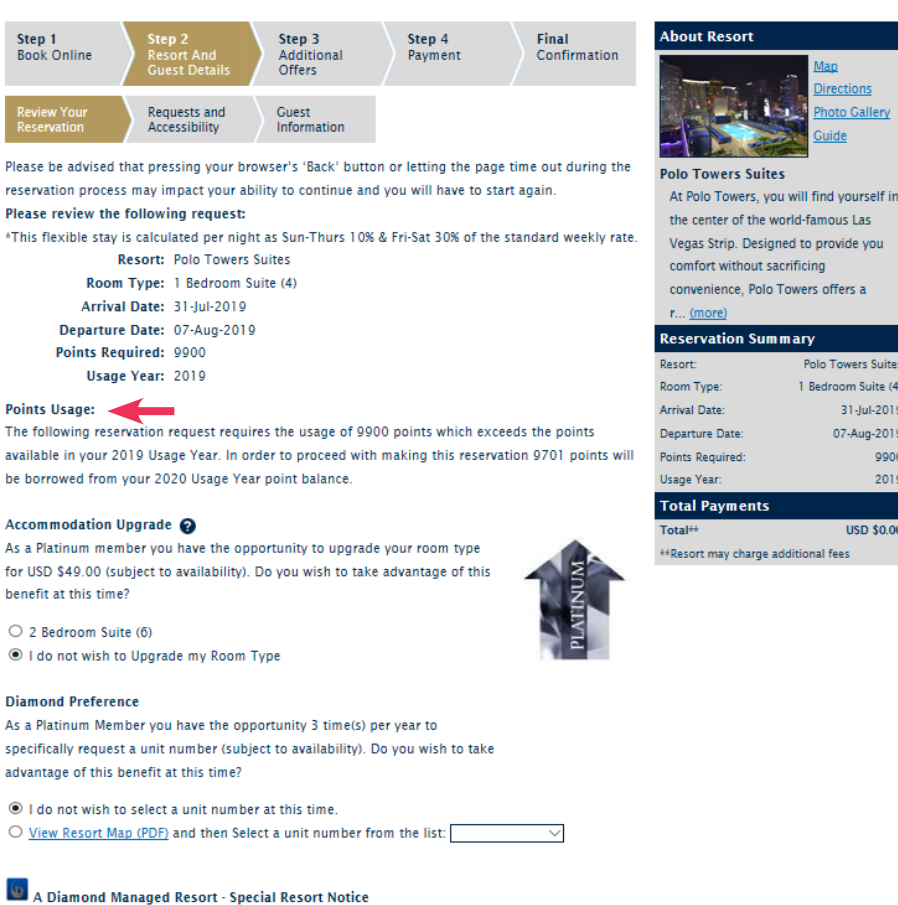

This reservation is for A Diamond Managed Resort destination where the resort front desk.

housekeeping, maintenance, etc. are directly managed by an entity of Diamond Resorts.

Be sure to visit the resort's Concierge to receive your Diamond Greenback everyday savings program while on vacation

> **CANCEL RESERVATION NEXT**

Man

**Directions** 

iuide

hoto Gallery

Polo Towers Suites

1 Bedroom Suite (4)

31-lul-2019

07-Aug-2019

 $USD$  \$0.00

ggon

2019

There are three (3) screens for Step 2 that allow you to review the reservation, add any special requests, and confirm the details for check-in. Review all details regarding location, dates, and points value. The summary of your reservation on the right side of the screen will appear throughout the booking steps.

You may be able to upgrade your reservation by one accommodation type at a Diamond Resorts managed property depending on your Diamond Loyalty level. If an accommodation upgrade is available, you can select that option, if desired.

Below the reservation details, any important notices such as pool closures or scheduled maintenance during your stay are communicated here.

Once you have reviewed the reservation details and notices, you can click **Next** to continue booking your stay.

HOW TO BOOK RESERVATIONS ONLINE | 3

### **Step 2: Resort and Guest Details** Requests and Accessibility

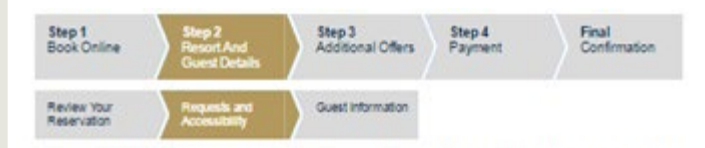

If you have any requests you would like the resort to be aware of prior to your arrival, such as where your accommodation is located, (specific view, near elevator etc.) or amenities requested like extra pillows, please ENTER YOUR REQUEST SELOW. They cannot be guaranteed, but Resort Management will make every effort to fulfill your requests.

### Bell Rock Inn accessibility and special needs info

Our goal is to make every effort to accommodate the accessibility needs of our guests. Whether your request is for an adapted accommodation or assistance equipment, we encourage our members to make their reservations as far in advance as possible so that we can make every effort to fulfill any requests.

In respect of your privacy, we would prefer to have this information prior to check-in at the front desk reception. Please take a moment to check any of the items below that apply.

**Disability and Access Requirements** 

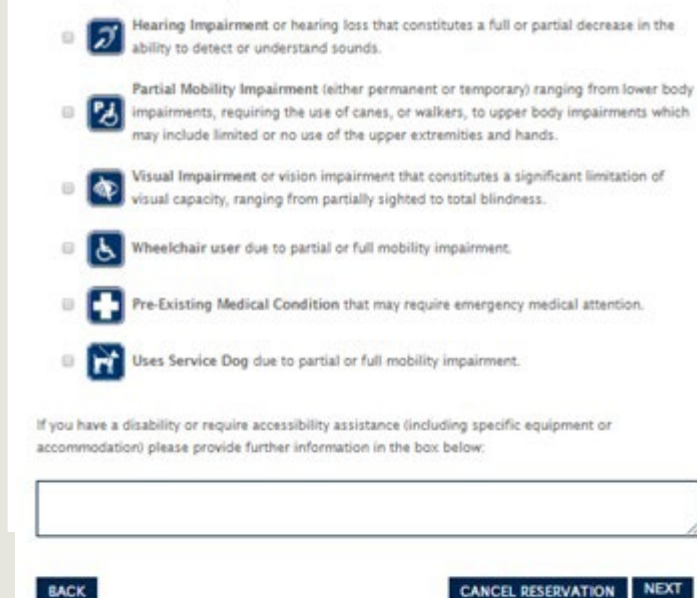

If there are any special requests you would like the resort team to be aware of, you can indicate them in the first box on this screen.

If there are any disability and accessibility requirements that may be required for you or someone in your traveling party, please provide them by checking the appropriate boxes and provide any details in the lower box.

Advance notice allows us to make any arrangements or contact you if we have questions.

We encourage you to check all that apply.

## **Step 2: Resort and Guest Details** Guest Information When

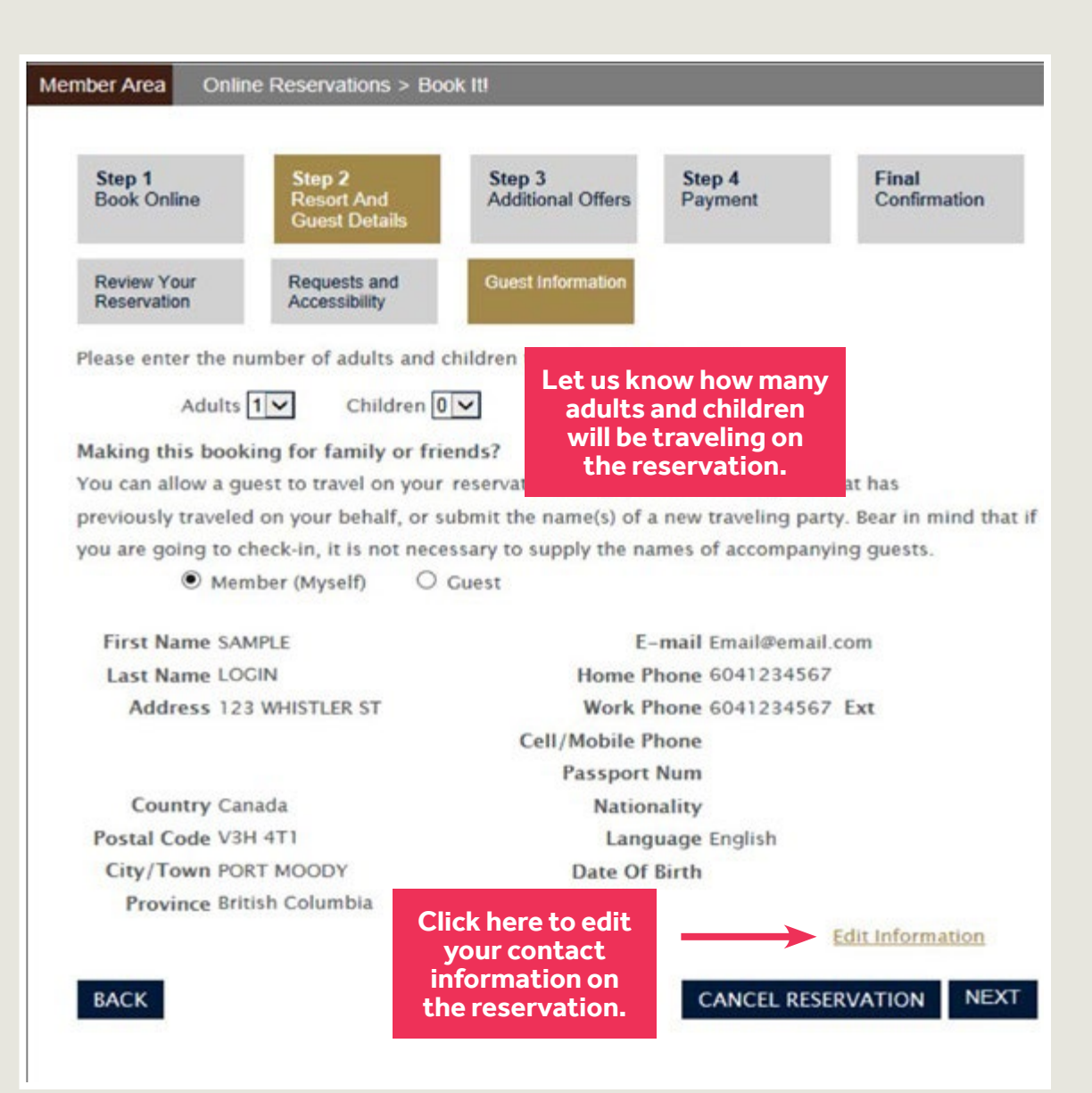

### You are Traveling

Please enter the number of people traveling in your party.

The option button is automatically checked next to Member. If you are going to be traveling on this reservation, please review and confirm that all of your information is correct.

You can edit your contact information here if you need to update, but please note this will change the contact details on your account.

Nationality and birthdate are required when booking a cruise.

## **Step 2: Resort and Guest Details** Guest Information if

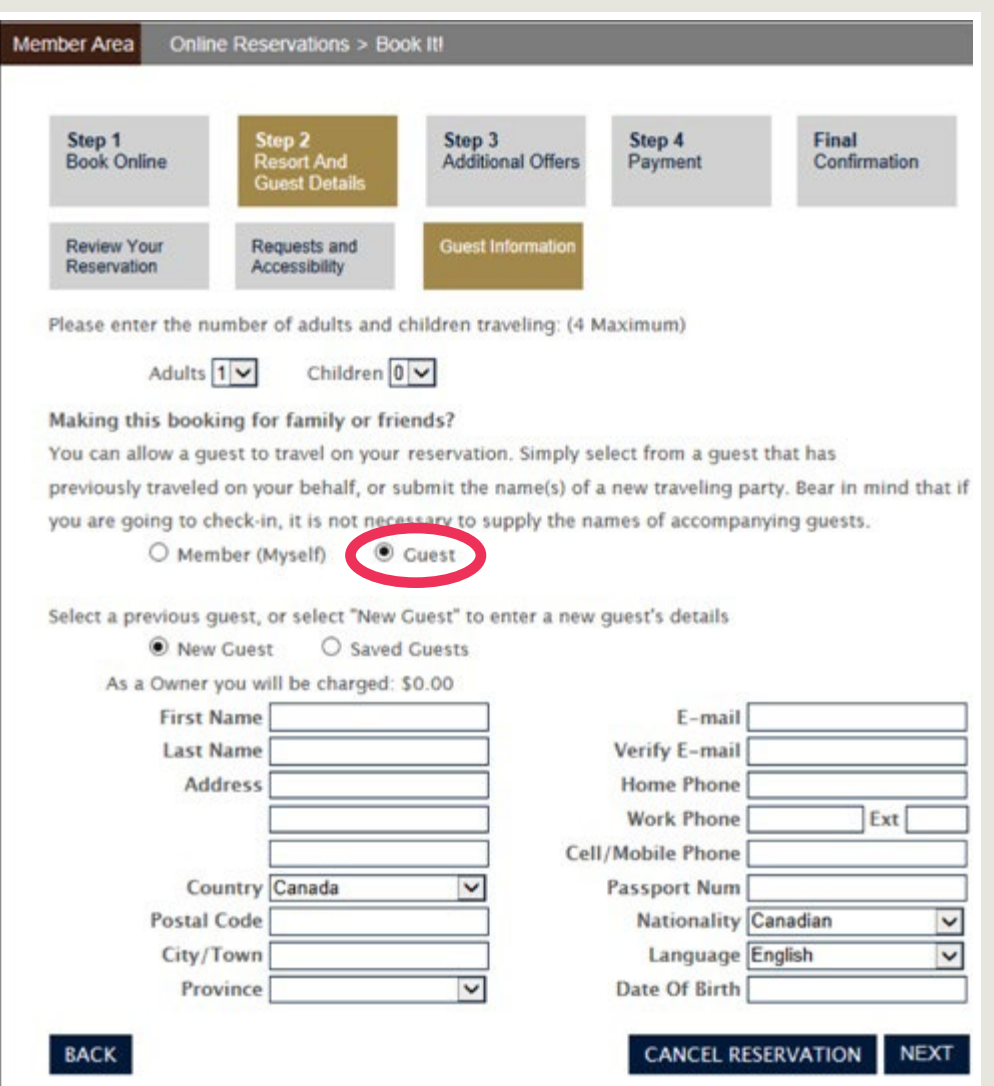

### you are providing this Reservation to a Family Member or Friend

If you are booking this reservation for a guest, please change the option button to Guest and choose whether this is a new guest or someone you have booked a reservation for previously.

When selecting Saved Guest, you can choose from a list of previous guests on your account and pre-populate their contact details.

When selecting New Guest, please enter the guest's full name, home address, e-mail address, and phone numbers.

Additional details, including passport number, are helpful when traveling internationally.

Nationality and birthdate are required if this is a cruise booking.

## **Step 3: Additional Offers** Travel Protection

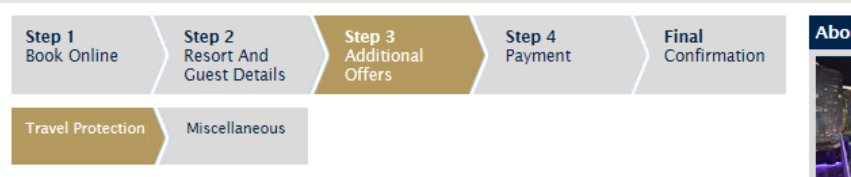

### **CANCELLATION POLICY**

If you must cancel a confirmed reservation, please contact us as soon as possible. Cancellation rules are:

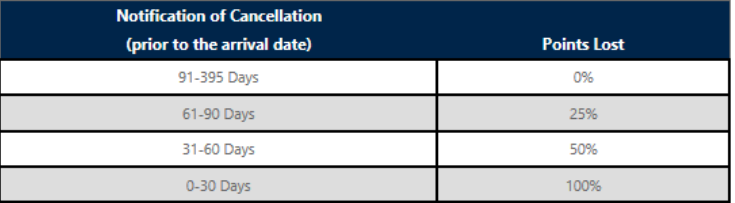

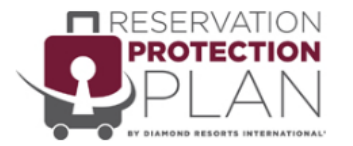

You can cancel for ANY reason and receive 100% reimbursement of the 9900 points charged for this stay, when cancelled anytime up to 31 days prior to the arrival date.

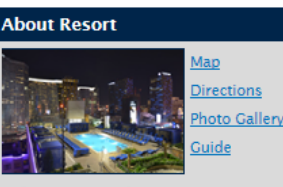

**Polo Towers Suites** At Polo Towers, you will find yourself in the center of the world-famous Las Vegas Strip. Designed to provide you comfort without sacrificing convenience, Polo Towers offers a  $r_{\cdots}$  (more)

### **Reservation Summary**

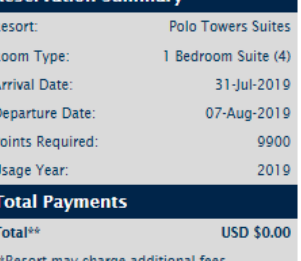

On this page you will be presented with the **Reservation Protection Plan (RPP).**

RPP is an optional protection that allows for the full return of your points if you have to cancel for any reason up to your arrival date, with no cancellation fee.

You will be offered the option to add Annual or Single Stay protection or decline both.

Click to acknowledge that you have reviewed the cancellation policy terms, then click **Next.**

○ Recommended Option: The annual protection plan protects 100% of your points when booking club stays for the next year (between now and 26-March-2020), ensuring if you cancel for any reason you receive 100% reimbursement of points for USD \$450.00.

- The single stay protection plan protects the 9900 points invested in this stay, ensuring if you cancel for ANY reason you receive 100% reimbursement of points for USD \$120.00.
- No thanks, I decline the opportunity to purchase a Reservation Protection Plan.

Protect the points that you've invested in, and secure the protection plan today!

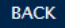

**CANCEL RESERVATION NEXT** 

## **Step 3: Additional Offers Miscellaneous**

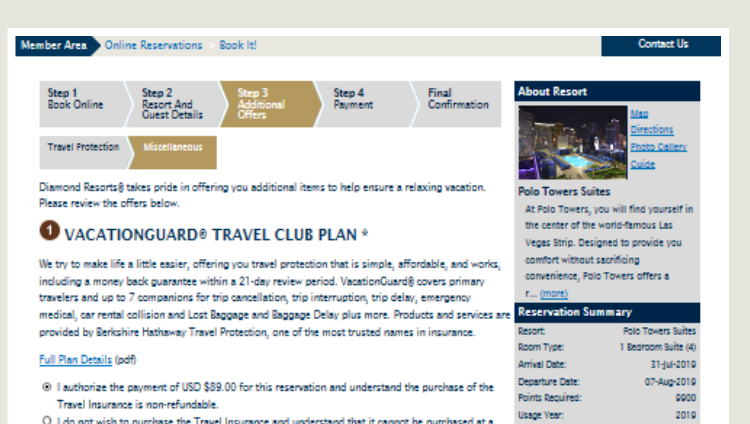

**Total Payme** 

HResort may charge additional fees

USD \$0.00

Totalki

later date for this reservation

### **ED LEGAL PROTECTION PLAN - A TRAVEL BENEFIT**

Club Members pay only USD \$19.95 for coverage the length of your reservations (up to 10 days) Or USD \$29.95 for coverage the length of your reservation (over 10 days). The Legal Protection Plan fully covers network attorney services for traffic tickets, identity theft defense, advice and consultation on an unlimited number of personal legal matters while vacationing with Diamond Resorts. Network attorneys are available in all 50 states and U.S. Territories. Enroll today and enjoy your stay

### Full Plan Details (pdf)

<sup>(8)</sup> I authorize the payment of USD \$19.95 for a reservation of up to 10 days and understand the purchase of the Legal Protection Plan is non-refundable.

O I do not wish to purchase the Legal Protection Plan and understand that it cannot be purchased at a later date for this reservation

### **SKYMED**

SkyMed, is a per reservation travel benefit that will guarantee to transport you home should you experience a sudden and unforeseen condition due to a critical illness or injury. This will cover any reservation up to 20 days. You can click on title below for full plan detail prior to purchase.

SkyMed North American Short Term - Provide coverage when traveling anywhere in U.S., Canada, Mexico, Bahamas, Bermuda and the Caribbean destinations.

<sup>O</sup> Individual USD \$34.95 O Family USD \$49.95

For all additional information and to learn about the annual membership please visit the SkyMed landing page.

O I authorize the payment of USD \$34.95 for a reservation of up to 20 days.

O I do not wish to purchase the SkyMed and understand that it cannot be purchased at a later date for this reservation

### **ODIALCARE - A TRAVEL BENEFIT**

Club Members pay only USD \$19.95 for coverage the length of your reservation (up to 20 days) Or USD \$29.95 for coverage the length of your reservation (over 20 days). DialCare is a telemedicine service offering phone consultation with a board certified, licensed physicians, providing immediate non-emergency medical service, including prescribing non-narcotic medications as deemed appropriate. For one low price, this service is available to your entire traveling party for the length of your reservation at any U.S. destination.

### **Full Plan Details**

 $\texttt{BACK}$ 

<sup>0</sup> I authorize the payment of USD \$19.95 for a reservation of up to 20 days. O I do not wish to purchase DialCare and understand that it cannot be purchased at a later date for this reservation

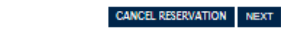

On this page you will be presented with any products that you might want to add to your reservation. They will only appear if they are offered for your destination.

**Legal Protection Plan** fully covers network attorney services while vacationing for the duration of the reservation.

**SkyMed** provides transportation to your home should you experience a sudden and unforeseen condition due to illness or injury for the duration of the reservation.

## **Step 4: Payment** Payment Options

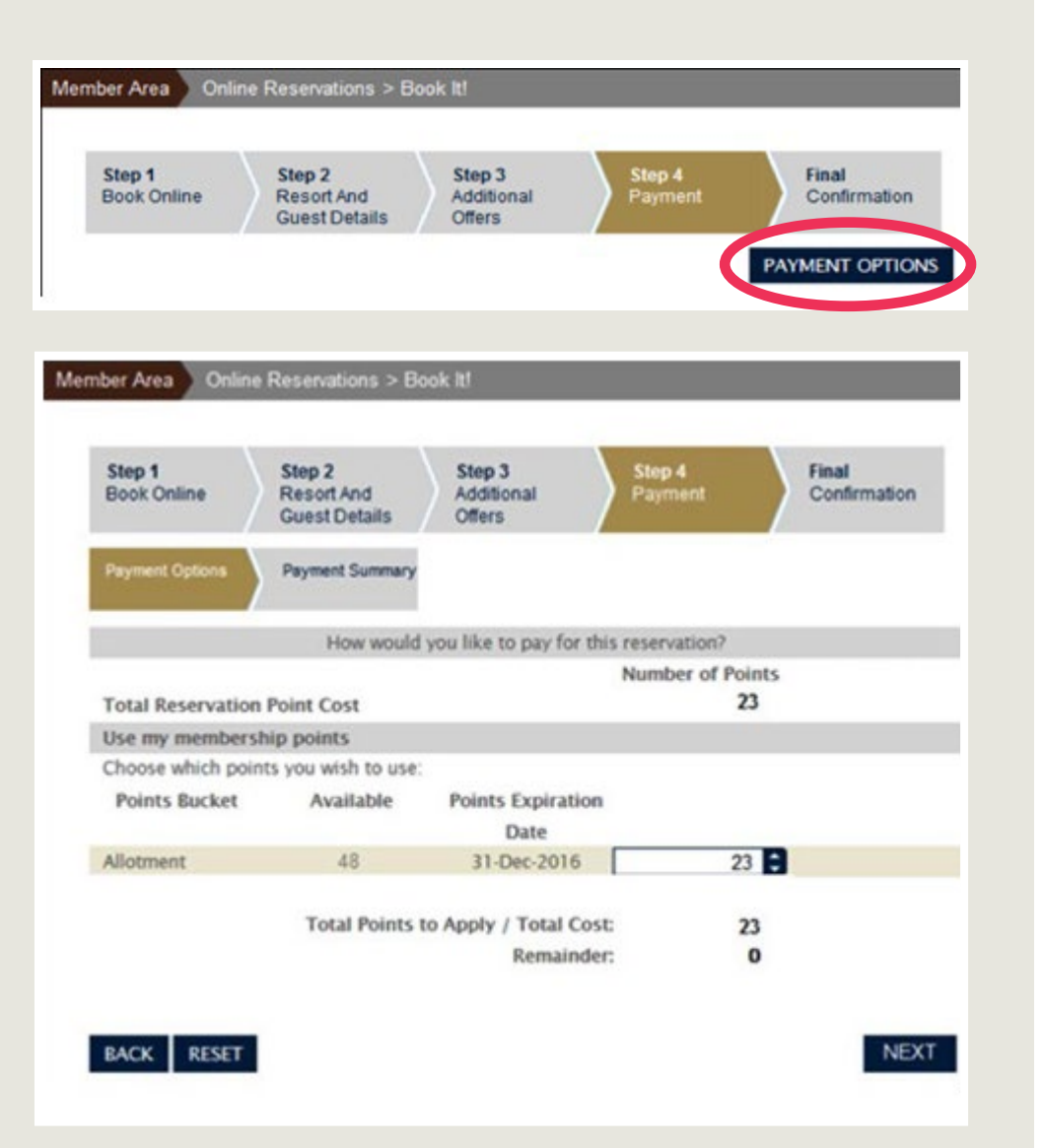

Click **Payment Options** to display the number of points that will be used for this reservation. If required, the system will automatically borrow points from the next use year to complete the reservation, and that will be indicated. Prepayment of the borrowed points will apply. Click **Next.** Remember: Excluding borrowing transactions, points are taken from the same use year as your arrival date.

## **Step 4: Payment** Payment Summary

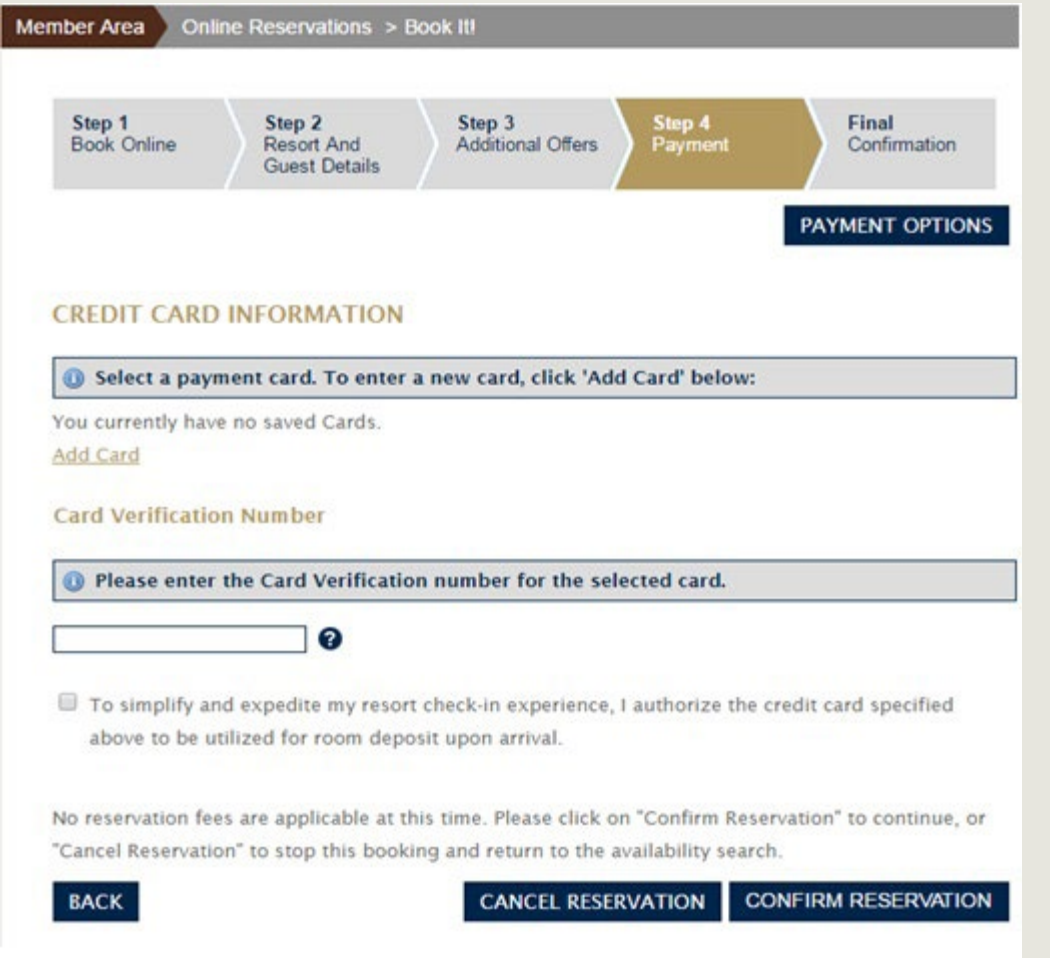

Any additional cash payments needed to complete this reservation will be added here.

This could be products you have chosen such as the Reservation Protection Plan, upgrade fees, or prepayment of borrowed points.

You can indicate that you want to use a credit card already on file for your account, or add a new card.

For your security, you will need to enter your Card Verification.

Check the authorization box and click **Confirm Reservation.** 

## **Final Confirmation** Reservation confirmation details for

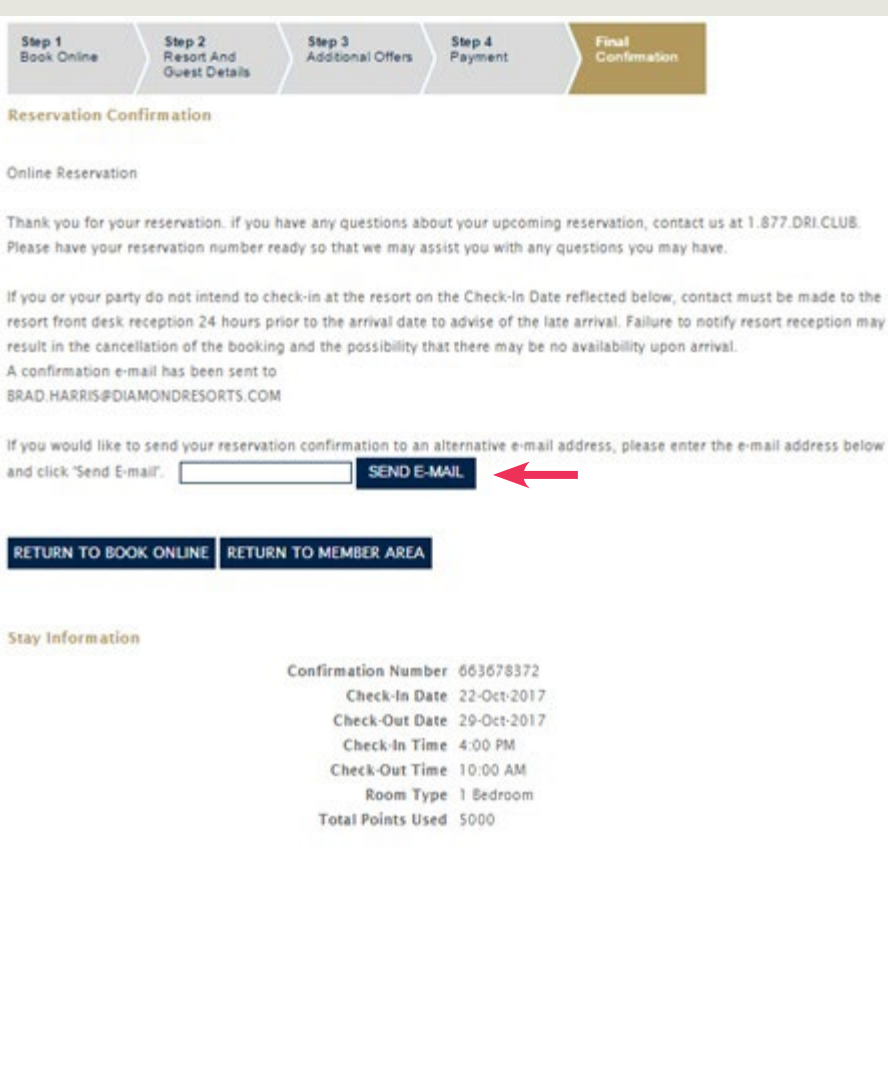

this stay will appear here and will be emailed to you. If you would like your reservation confirmation emailed to a traveling companion, enter the e-mail address in the box indicated.

If you click the Return to Book Online, it will take you to the Featured Destinations tab of the Online Reservation page in the Member Area. There, you can explore more destinations to book your next vacation.

If you click **RETURN TO MEMBER AREA,** it will take you to the home page of the Member Area.

The guest information will display if this is a Guest reservation.

You will also see any resort notifications and directions from the airport. This information is also included in your confirmation email.